# **EPOS | SENNHEISER**

#### GSX 300 External USB sound card compatible with the EPOS Gaming Suite

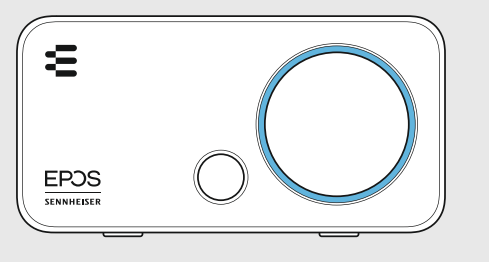

### Quick Guide

Model: SCGD8

For FAQs & support: Contact our product service support: www.eposaudio.com/support

For further information & tutorials: Visit our website: www.eposaudio.com/gaming/downloads

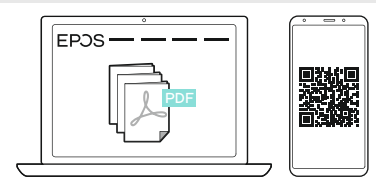

DSEA A/S Kongebakken 9, DK-2765 Smørum, Denmark www.eposaudio.com

Printed in China, Publ. 08/20, 770-00240/A03

Package contents

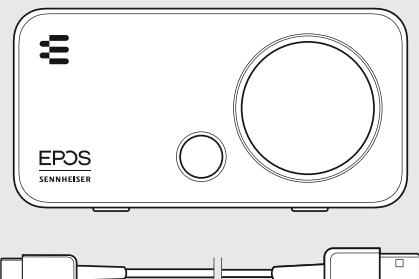

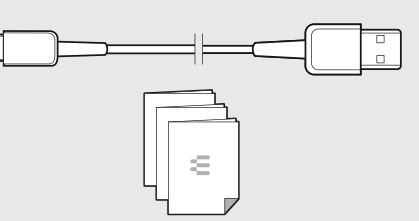

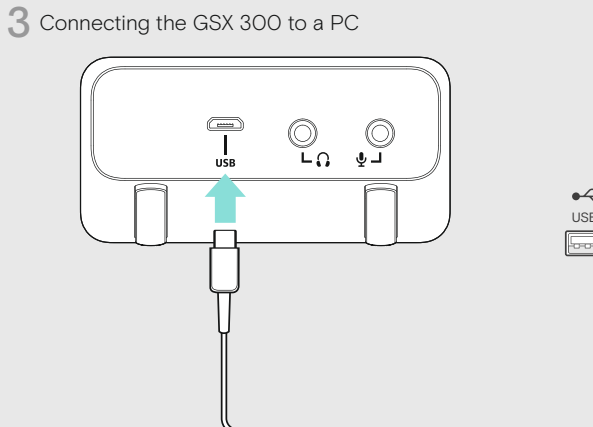

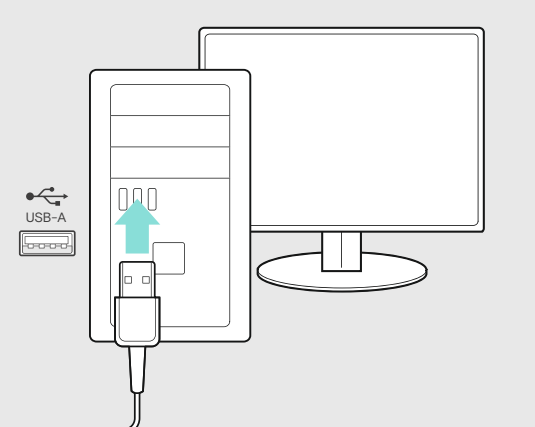

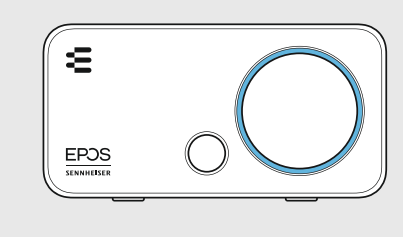

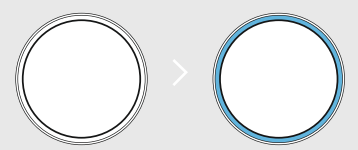

2 Connecting the headset

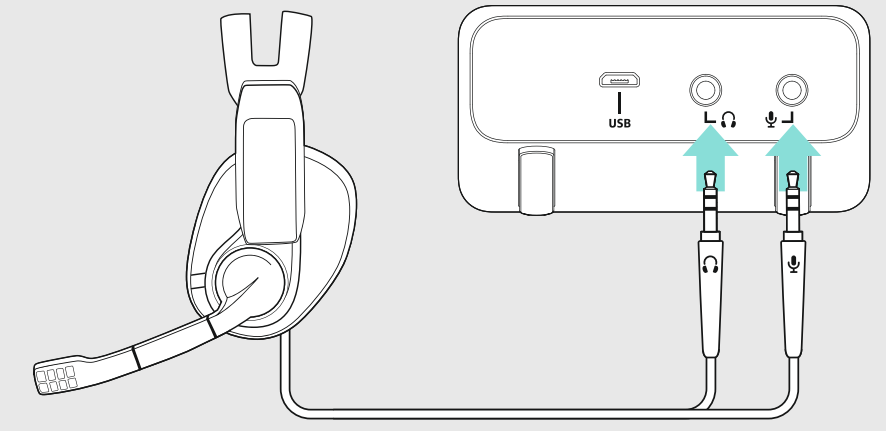

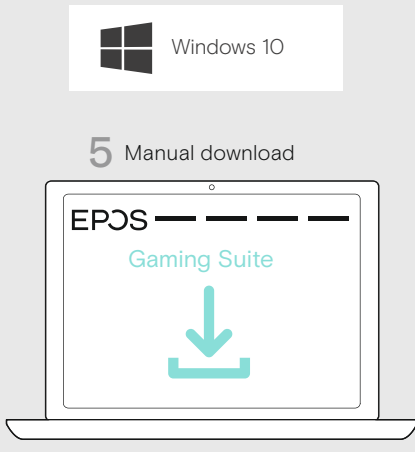

www.eposaudio.com/gaming/downloads

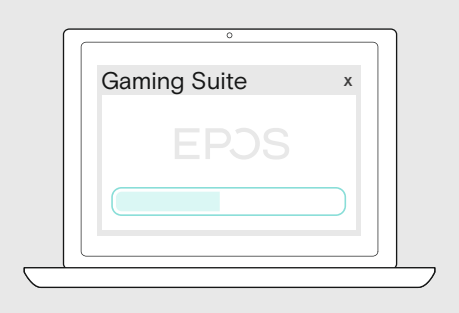

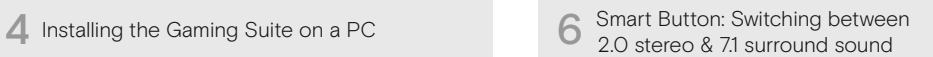

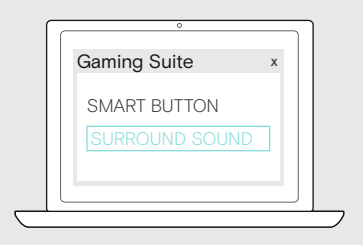

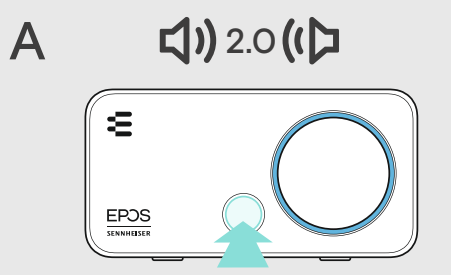

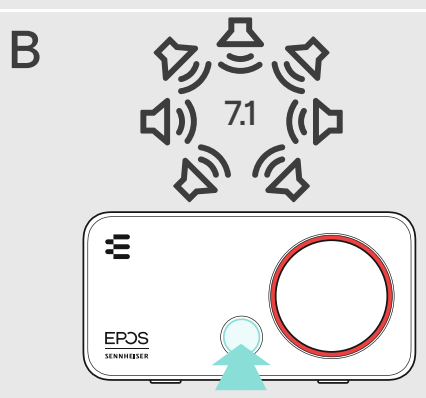

## 7 Smart Button: Switching between Presets 8 Adjusting the volume

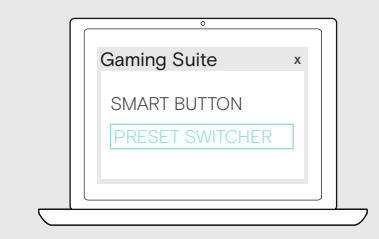

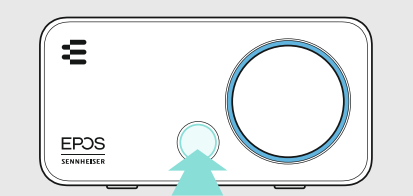

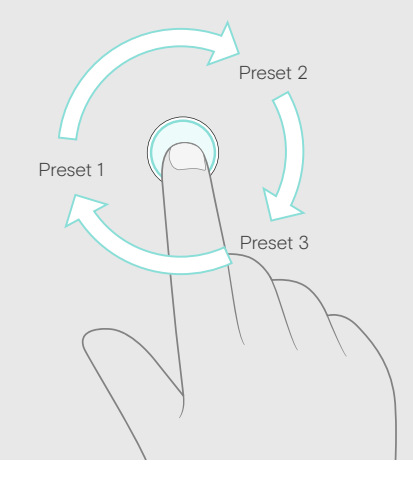

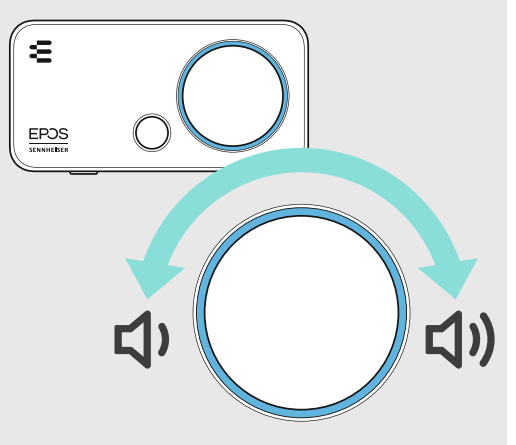

**9** Cleaning the product 坦  $E$ POS

## **EPOS | SENNHEISER**

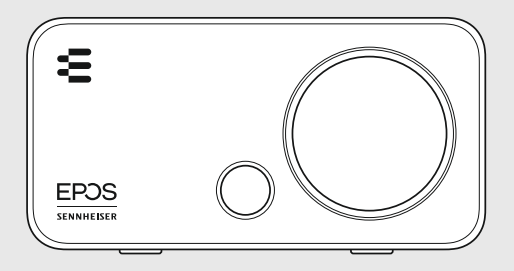

# GSX 300

External USB sound card compatible with the EPOS Gaming Suite

#### DE Kurzanleitung

Externe USB-Sound-Karte kompatibel mit der EPOS Gaming Suite

- 1 Lieferumfang
- 2 Headset anschließen
- 3 GSX 300 mit einem PC verbinden
- 4 Gaming Suite auf einem PC installieren
- 5 Manueller Download
- 6 Smart-Taste: zwischen 2.0 Stereo- & 7.1 Surround-Sound umschalten
- 7 Smart-Taste: zwischen den Profilen umschalten
- 8 Lautstärke einstellen
- 9 Produkt reinigen
- Für weitere Informationen & Tutorials: Besuchen Sie unsere Webseite

# **PT** Guia Rápido

Placa de som externa USB compatível com o EPOS Gaming Suite

- Conteúdo da embalagem
- 2 Ligar os microauscultadores
- 3 Ligar o GSX 300 a um PC
- 4 Instalar o conjunto de Gaming num PC
- 5 Transferência manual
- 6 Botão inteligente: Alterne entre som estéreo 2.0 e som surround 7.1
- Botão inteligente: Alternar entre predefinições
- 8 Aiustar o volume
- 9 Limpar o produto
- Para obter mais informações e tutoriais: Visita o nosso site

## **SV** Snabbguide

Externt USB-ljudkort för EPOS Gaming Suite

- 1 Innehåll i förpackningen
- 2 Anslut headset
- 3 Anslutning av GSX 300 till PC
- 4 Installera spelet på stationär dator
- 5 Manuell nedladdning
- 6 Smartknapp: Växla mellan 2.0 stereo och 7.1 surround sound Smartknapp:
- Växla mellan profiler
- 8 Ställ in volymen
- 9 Rengöra produkten
- För mer information och handledningar: Besök vår Webbplats

#### **EN Quick Guide** DE Kurzanleitung FR Guide express Guida rapida IT

- ES Guía rápida
- PT Guia Rápido
- NL Mini handleiding
- Γρήγορος οδηγός EL DA Kvikvejledning
- SV Snabbguide
- FI Pikaopas
- PL Skrócona instrukcja obsługi
- RU Краткое руководство
- ZH 快速入门指南

#### DSEA A/S

Carte son USB externe compatible avec la

2 Connexion du casque microphone Connexion du GSX 300 à un PC Installer la suite Gaming sur un PC Téléchargement manuel

6 Touche intelligente : passage entre le son stéréo 2.0 et son surround 7.1

Pour en savoir plus et consulter les tutoriels :

Externe USB-geluidskaart die compatibel is

3 De GSX 300 aansluiten op een pc 4 De Gaming Suite installeren op een pc

7 Touche intelligente : passage entre les préréglages

Visite notre site Web

met de EPOS Gaming Suite 1 Inhoud verpakking 2 Headset aansluiten

NL Mini handleiding

5 Handmatig downloaden 6 Smart-toets: Schakelen tussen 2.0 stereo en 7.1 surround sound

Schakelen tussen presets

EPOS Gaming Suite kanssa yhteensopiva

3 GSX 300:n yhdistäminen tietokoneeseen 4 Gaming Suiten asentaminen tietokoneelle

2.0 stereon ja 7.1 surround -äänen välillä

 Siirtyminen esiasetusten välillä 8 Äänenvoimakkuuden säätäminen

ulkoinen USB-äänikortti 1 Pakkauksen sisältö 2 Liitä kuulokemikrofoni

FI Pikaopas

5 Manuaalinen lataus 6 Älykäs painike: Siirtyminen

7 Älykäs painike:

9 Tuotteen puhdistus Lisätietoja ja opetusohjelmat: Käy verkkosivustollamme

Smart-toets:

8 Volume instellen 9 Het prodcut reinigen Voor meer informatie en tutorials: Bezoek onze website

8 Régler le volume 9 Nettoyage du produit

EPOS Gaming Suite 1 Contenu de la boîte

Kongebakken 9, DK-2765 Smørum, Denmark www.eposaudio.com Printed in China, Publ. 09/20, 770-00241/A03

FR Guide express

## IT Guida rapida

TW 快速指南 TR Hızlı Kılavuz JA クイックガイド ID Panduan Cepat KO 빠른 가이드 CS Rychlý návod HU Gyors útmutató BG Бърз справочник ET Kiirjuhend LV Īsa rokasgrāmata LT Glaustas vadovas RO Ghid rapid SK Rýchly sprievodca SL Hitri vodnik HR Brzi vodič

Scheda audio USB esterna compatibile con EPOS Gaming Suite

- 1 Contenuti della confezione
- 2 Collegamento dell'headset
- 3 Connessione di GSX 300 a un PC in corso
- 4 Installazione di Gaming Suite su un PC
- 5 Download manuale
- 
- 6 Tasto Smart: Selezione di 2.0 stereo e 7.1 audio surround 7 Tasto Smart: Selezione delle Impostazioni predefinite
- Impostazione del volume
- 9 Pulizia del prodotto
- Per ulteriori informazioni e tutorial: Visita il nostro sito

#### EL Γρήγορος οδηγός

Εξωτερική κάρτα ήχου USB συμβάτη με την EPOS Gaming Suite

- 1 Περιεχόμενα συσκευασίας
- 2 Σύνδεση του σετ κεφαλής
- 3 Σύνδεση της GSX 300 σε υπολογιστή
- 4 Πραγματοποιείται εγκατάσταση του Gaming Suite σε PC
- 5 Μη αυτόματη λήψη
- 6 Έξυπνο κουμπί: Εναλλαγή μεταξύ ήχου 2.0 stereo & ήχου 7.1 surround
- 7 Έξυπνο κουμπί: Εναλλαγή μεταξύ προκαθορισμένων ρυθμίσεων 8 Ρύθμιση έντασης
- 
- 9 Καθαρισμός του προϊόντος Για περισσότερες πληροφορίες &

εκπαιδευτικό υλικό:

Επισκεφθείτε τον ιστότοπό μας

# **PL** Skrócona instrukcja obsługi

Zewnętrzna karta dźwiękowa USB kompatybilna z EPOS Gaming Suite

- Zawartość opakowania
- 2 Podłączanie zestawu słuchawkowego
- 3 Łączenie GSX 300 z komputerem PC
- 4 Instalowanie oprogramowania
- Gaming Suite na komputerze PC
- 5 Pobieranie ręczne
- 6 Przycisk Smart: Przełączanie między dźwiękiem stereo 2.0 a surround 7.1
- Przycisk Smart: Przełączanie między ustawieniami
- 8 Regulacja głośności Czyszczenie produktu
- 
- Więcej informacji i samouczki: Odwiedź naszą witrynę

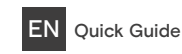

External USB sound card compatible with the EPOS Gaming Suite

- 1 Package contents
- 2 Connecting the headset
- 3 Connecting the GSX 300 to a PC
- 4 Installing the Gaming Suite on a PC
- 5 Manual download

8 Adjusting the volume 9 Cleaning the product For further information & tutorials: Visit our website

- 6 Smart Button: Switching between 2.0 stereo & 7.1 surround sound
	- Smart Button: Switching between Presets

Tarjeta de sonido USB externa compatible

6 Botón inteligente: Cambiar entre sonido 2.0 estéreo y 7.1 surround 7 Botón inteligente: Cambiar entre los valores prestablecidos 8 Ajustar el volumer 9 Limpieza del producto

Para obtener más información y tutoriales: Visita nuestra página web

Eksternt USB-lydkort, der er kompatibelt

6 Smart-knap: Skift mellem 2.0-kanals stereolyd og 7.1-kanals surround sound

For yderligere oplysninger og vejledninger: Besøg vores hjemmeside

 переключение между стереозвуком 2.0 и пространственным звучанием 7.1 7 Программируемая кнопка:

Дополнительная информация и учебные

программируомая кнопка.<br>Переключение между предустановками

Усилитель для наушников с USB-подключением совместима с

RU Краткое руководство

8 Регулировка громкости 9 Чистка продукта

материалы: Посети наш веб-сайт

EPOS Gaming Suite Содержимое упаковки Подключение гарнитуры Подключение GSX 300 к ПК Установка игрового программного обеспечения на компьютере Ручная скачивание Программируемая кнопка:

med EPOS Gaming Suite Pakkens indhold Tilslutning af headset Sådan sluttes GSX 300 til en pc Installering af Gaming Suite på en PC

DA Kvikvejledning

5 Manuel download

Smart-knap: Skifter mellem profiler 8 Indstilling af lydstyrke 9 Rengøring af produktet

con la EPOS Gaming Suite Contenido del embalaje Conectar el headset Conectar el GSX 300 a un PC Instalar la Suite de gaming en un PC

ES Guía rápida

5 Descarga manual

#### ZH 快速入门指南

外部 USB 声卡与EPOS游戏系列套件兼容 (EPOS Gaming Suite)

- 1 套装内容
- 2 连接耳机
- 3 将 GSX 300 连接到 PC
- 4 在个人电脑上安装游戏套件
- 5 手动下载
- 6 智能按钮: <del>[ ] ]]</del><br>在 2.0 立体声和 7.1 环绕声之间切换 7 智能按钮:
- 在预设之间切换
- 8 调节音量
- 9 清洁产品
- 有关更多信息和教程: 请访问我们的网站

#### ID Panduan Cepat

Kartu suara USB eksternal kompatibel dengan EPOS Gaming Suite

- 1 Isi kemasan
- 2 Menyambungkan headset
- 3 Menghubungkan GSX 300 ke PC
- 4 Menginstal Gaming Suite di PC
- 5 Unduhan manual
- 6 Tombol Pintar: Beralih antara stereo sound 2.0 & surround sound 7.1 7 Tombol Pintar:
- Beralih antara Praatur
- 8 Mengatur volume suara
- 9 Membersihkan produk
- Untuk informasi lebih lanjut & tutorial: Kunjungi situs web kami

# **BG** Бърз справочник

Външна USB звукова карта, съвместима със EPOS Gaming Suite

- 1 Съдържание на пакета
- 2 Свързване на слушалки
- 3 Свързване на GSX 300 към настолен компютър
- 4 Инсталиране на Gaming Suite (комплекта за гейминг) на персонален компютър
- 5 Ръчно изтегляне
- 6 Smart бутон: Превключване между 2.0 стерео и 7.1 околен звук
- 7 Smart бутон: Превключване между предварително зададени настройки
- 8 Регулиране на силата на звука
- 9 Почистване на продукта
- За допълнителна информация и указания: Посети нашата уебстраница

## RO Ghid rapid

Placă de sunet externă pe USB compatibilă cu EPOS Gaming Suite

- 1 Conținutul pachetului
- 2 Conectarea căștii
- 3 Conectarea GSX 300 la un PC
- 4 Instalarea Suitei de gaming pe un PC 5 Descărcare manuală
- 
- 6 Buton Inteligent: Comută între sunet 2.0 stereo și 7.1 surround Buton Inteligent:
- Comutare între Presetări
- 8 Reglarea volumului
- 9 Curățarea produsului

Pentru mai multe informații și ghiduri: Vizitează site-ul nostru web

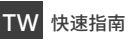

外部 USB 聲卡與EPOS遊戲系列遊戲套件相容 (EPOS Gaming Suite)

- 1 包裝內容
- 2 連接耳機
- 3 將 GSX 300 連接到 PC
- 4 在 PC 上安裝遊戲套件
- 5 手動下載
- 智慧按鈕: .<br>2.0 立體聲和 7.1 環繞聲相互切換
- 智慧按鈕: △<sub>ລລ∷</sub><br>各預設之間相互切換
- 8 調節音量
- 9 清潔本產品
- 如需更多資訊和教程:
- 請浩訪我們的網站

## KO 빠른 가이드

EPOS게이밍 세트와 (EPOS Gaming Suite) --- --- -- --- --- --- ---- ---<br>호환되는 외부 USB 사운드 카드

- 1 패키지 내용
- 2 헤드셋 연결하기
- 3 PC에 GSX 300 연결
- $\overline{4}$  PC에 게이밍 세트 설치
- 5 쿦솧삲풂옪슪
- $6 \text{ A}$   $\overline{AB}$   $\overline{AB}$   $\overline{BC}$   $\overline{BC}$   $\overline{$ ㅡ니ㅡ 니는. z.v ㅡ네네ㅗ ;;<br>7.1 서라운드 사운드 간 전환
- 스마트 버튼
- 프리셋 간 전환
- 8 봌릎 조절하기
- **9** 제품 청소
- 추가 정보 및 튜토리얼: 웹사이트 방문

## ET Kiirjuhend

EPOS Gaming Suite'iga sobiv väline USB-helikaart

- 1 Pakendi sisu
- 2 Peakomplekti ühendamine
- 3 GSX 300 ühendamine arvutiga
- 4 Gaming Suite'i installimine arvutisse
- 5 Manuaalne allalaadimine
- 6 Nutinupp:
- 2.0 stereo ja 7.1 ringheli vahel lülitumine Nutinupp:
- Eelseadistuste vahel lülitumine
- 8 Helitugevuse reguleerimine
- 9 Toote puhastamine
- Lisateave ja õppematerjalid: Külasta meie veebisaiti

# SK Rýchly sprievodca

Externá zvuková karta USB kompatibilná so EPOS Gaming Suite

- 1 Obsah balenia
- 2 Pripojiť headset
- 3 Pripojenie GSX 300 k PC
- 4 Inštalácia Gaming Suite na PC
- 5 Manuálne prevzatie
- 6 Inteligentné tlačidlo: prepínanie medzi stereo zvukom 2.0 a priestorovým zvukom 7.1 Inteligentné tlačidlo:
- prepínanie medzi predvoľbami 8 Úprava hlasitosti
- 9 Vyčistiť produkt
- Pre ďalšie informácie a kurzy:
- Navštív našu webovú lokalitu

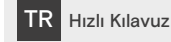

5 El ile indirme

7 Akıllı Düğme:

8 Ses düzeyini ayarla 9 Ürünün temizlenmesi Daha fazla bilgi ve kılavuz için: Web sitemizi ziyaret et

6 Akıllı Düğme: 2.0 stereo ve

7.1 surround sound arasında geçiş yapmak

Önceden yapılmış ayarlar arasında geçiş

EPOS Gaming Suite ile uyumlu harici USB ses kartı Kutunun içeriği Kulaklığın bağlanması GSX 300'ü bir PC'ye bağlamak PC'ye Gaming Suite yüklemek

Externí USB zvuková karta kompatibilní s

6 Chytré tlačítko: Přepínání mezi režimem stereo 2.0 a prostorovým zvukem 7.1

EPOS Gaming Suite 1 Obsah balení

CS Rychlý návod

5 Ruční stažení

7 Chytré tlačítko: Přepínání mezi předvolbami

8 Regulace hlasitosti 9 Čištění produktu

EPOS Gaming Suite 1 Iepakojuma saturs 2 Austinu pieslēgšana 3 GSX 300 pievienošana datoram 4 Spēļu komplekta instalēšana datorā

LV *Isa rokasgrāmata* 

5 Manuāla lejupielāde 6 Smart poga: 2.0 Stereo un 7.1 Surround Sound pārslēgšana

Smart poga:

pamācības:

8 Skaļuma regulēšana 9 Izstrādājuma tīrīšana

SL Hitri vodnik

Podrobnější informace a výuka: Navštiv naši webovou stránku

Ārējā USB skaņas karte ir saderīga ar

Sākotnējo iestatījumu pārslēgšana

Lai iegūtu plašāku informāciju un skatītu

Apmeklē mūsu tīmekļa vietni

Zunanja zvočna kartica, združljiva s mskim paketom EPOS Gaming Suite Vsebina 2 Priključitev slušalk

 Povezava GSX 300 z računalnikom Namestitev programskega paketa Gaming Suit na računalnik Ročni prenos

6 Pametni gumb: Preklop med zvokom 2.0 stereo in 7.1 surround 7 Pametni gumb: Preklop med prednastavljenimi vrednostmi

8 Nastavitev glasnosti 9 Čiščenje izdelka Za več informacij in vodnike: Obišči našo spletno stran

2 Připojení náhlavní soupravy 3 Připojení GSX 300 k PC 4 Instalace herní soupravy na PC A EPOS Gaming Suite kompatibilis külső

詳しい情報およひナュートリアルに関して:<br>▷ 弊社ウェブサイトをご覧ください。

4 パソコンにゲーミングスイートをインストール

ⴖ剏ךسؐٝ؟سٓؐٝ؟הٖؔذأ 7 スマートボタン: プリセット間の切替

3 A GSX 300 csatlakoztatása számítógéphez 4 A gamingcsomag telepítése PC-re

6 Okosgomb: Váltás a 2.0-s sztereó és a 7.1-es surround hang között

Váltás a tárolt beállítások között

További információ és oktatóanyagok: Keresd fel a webhelyünket!

Išorinė USB garso plokštė suderinama su

3 GSX 300 prijungimas prie kompiuterio 4 "Gaming Suite" (žaidimo programų paketo) įdiegimas kompiuteryje 5 Atsisiuntimas rankiniu būdu 6 Išmanusis mygtukas: 2.0 stereo ir 7.1 erdvinio garso perjungimas 7 Išmanusis mygtukas: Išankstinių parinkčių perjungimas

Jei nori rasti daugiau informacijos ir praktinių

Vanjska USB zvučna kartica kompatibilna sa

2 Priključivanje slušalica s mikrofonom 3 Spajanje uređaja GSX 300 na PC 4 Instaliranje paketa za igranje na PC

6 Pametni gumb: Prebacivanje između 2.0 stereo i 7.1 okružujućeg zvuka 7 Pametni gumb: Prebacivanje između

USB-hangkártya 1 Csomag tartalma 2 A headset csatlakoztatása

FPOS Gaming Suite دار (EPOS・ゲーミング・スイート) と互換性のある外部 USB サウンドカード

JA クイックガイド

1 パッケージ内容 2 ヘッドセットを接続する 3 GSX 300 をパソコンに接続する

8 音量を調節する 9 製品のクリーニング

5 マニュアルダウンロード  $6 \times 77$  -  $15 \times 9$ 

HU Gyors útmutató

5 Manuális letöltés

Okosgomb:

8 Hangerőszabályozás 9 A termék tisztítása

"EPOS Gaming Suite" 1 Pakuotės turinys 2 Ausinių prijungimas

**LT** Glaustas vadovas

8 Garsumo reguliavimas 9 Produkto valymas

EPOS Gaming Suite 1 Sadržaj pakiranja

**HR** Brzi vodič

5 Ručno preuzimanje

 zadanih postavki 8 Podešavanje jačine 9 Čišćenje proizvoda Za više informacija i upute: Posjeti naše web-mjesto

Apsilankyk mūsų svetainėje

patarimų: